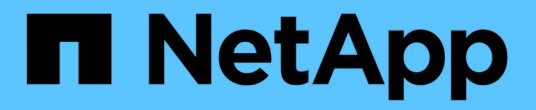

### 롤백이란 무엇인가 SnapManager for SAP

NetApp April 19, 2024

This PDF was generated from https://docs.netapp.com/ko-kr/snapmanager-sap/windows/conceptlimitations-for-performing-a-rollback.html on April 19, 2024. Always check docs.netapp.com for the latest.

# 목차

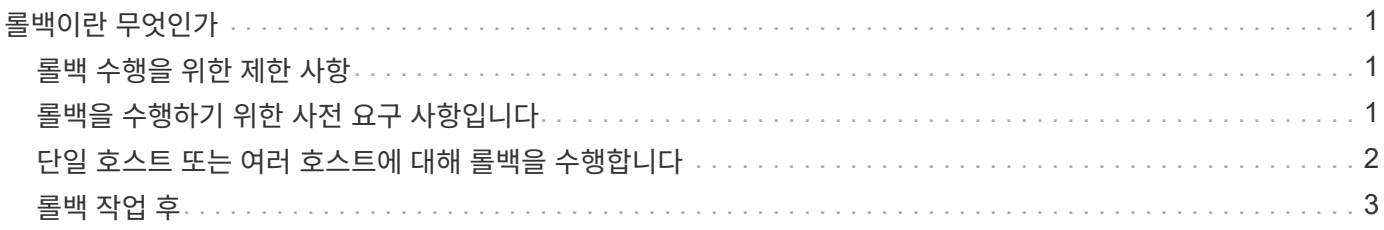

## <span id="page-2-0"></span>롤백이란 무엇인가

롤백 작업을 수행하면 롤링 업그레이드를 수행한 후 이전 버전의 SnapManager로 되돌릴 수 있습니다.

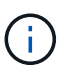

롤백을 수행하기 전에 리포지토리 데이터베이스 아래의 모든 호스트를 해결할 수 있는지 확인해야 합니다.

롤백을 수행하면 다음이 롤백됩니다.

- 롤백 중인 SnapManager 버전을 사용하여 생성, 해제 및 삭제된 백업입니다
- 롤백하는 SnapManager 버전을 사용하여 생성한 백업에서 생성된 클론입니다
- 롤백하는 SnapManager 버전을 사용하여 프로필 자격 증명이 수정되었습니다

사용 중이었지만 롤백 중인 버전에서 사용할 수 없는 기능은 SnapManager 지원되지 않습니다. 예를 들어, SnapManager 3.3 이상에서 SnapManager 3.1로 롤백을 수행하는 경우 SnapManager 3.3 이상의 프로파일에 대해 설정된 기록 구성이 SnapManager 3.1의 프로파일로 롤백되지 않습니다. SnapManager 3.1에서 기록 구성 기능을 사용할 수 없기 때문입니다.

#### <span id="page-2-1"></span>롤백 수행을 위한 제한 사항

롤백을 수행할 수 없는 시나리오를 알고 있어야 합니다. 그러나 일부 시나리오에서는 롤백을 수행하기 전에 몇 가지 추가 작업을 수행할 수 있습니다.

롤백을 수행할 수 없거나 추가 작업을 수행해야 하는 시나리오는 다음과 같습니다.

- 롤링 업그레이드를 수행한 후 다음 작업 중 하나를 수행하는 경우:
	- 새 프로파일을 만듭니다.
	- $\cdot$  백업의 마운트 상태를 변경합니다.

이 시나리오에서는 먼저 마운트 상태를 원래 상태로 변경한 다음 롤백을 수행해야 합니다.

- $\, \degree$  백업을 복원합니다.
- 인증 모드를 데이터베이스 인증에서 운영 체제(OS) 인증으로 변경합니다.

이 시나리오에서는 롤백을 수행한 후 인증 모드를 OS에서 데이터베이스로 수동으로 변경해야 합니다.

- 프로파일의 호스트 이름이 변경된 경우
- 프로파일을 분리하여 아카이브 로그 백업을 생성합니다

이 시나리오에서는 SnapManager 3.2 이전 버전으로 롤백할 수 없습니다.

#### <span id="page-2-2"></span>롤백을 수행하기 위한 사전 요구 사항입니다

롤백을 수행하기 전에 환경이 특정 요구 사항을 충족하는지 확인해야 합니다.

- SnapManager 3.3 이상을 사용하고 있고 SnapManager 3.1 이전 버전으로 롤백하려면 3.2로 롤백한 다음 원하는 버전으로 롤백해야 합니다.
- 외부 데이터 보호 또는 데이터 보존을 수행하는 데 사용되는 외부 스크립트를 백업해야 합니다.
- 롤백하려는 SnapManager 버전이 설치되어 있어야 합니다.

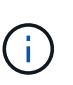

SnapManager 3.3 이상에서 SnapManager 3.1 이전 버전으로 롤백을 수행하려면 먼저 SnapManager 3.2를 설치하고 롤백을 수행해야 합니다. 3.2로 롤백한 후 SnapManager 3.1 이하를 설치하고 해당 버전으로 롤백할 수 있습니다.

• 롤백하려는 SnapManager 버전에서 지원되는 Windows용 SnapDrive 버전을 설치해야 합니다.

SnapDrive 설치에 대한 자세한 내용은 SnapDrive 설명서 세트를 참조하십시오.

- 리포지토리 데이터베이스를 백업해야 합니다.
- 롤백할 호스트가 리포지토리를 사용하는 경우 동일한 리포지토리를 사용하는 다른 호스트에서 SnapManager 작업을 수행하지 않아야 합니다.

다른 호스트에서 예약되거나 실행 중인 작업은 롤백이 완료될 때까지 기다립니다.

• 동일한 저장소 데이터베이스를 가리키는 프로필은 SnapManager 서버 호스트에서 다른 이름으로 만들어야 합니다.

같은 이름의 프로파일을 사용하는 경우 해당 리포지토리 데이터베이스와 관련된 롤백 작업이 경고 없이 실패합니다.

• 롤백하려는 호스트에서 SnapManager 작업을 수행하면 안 됩니다.

실행 중인 작업이 있는 경우 작업이 완료될 때까지 기다린 다음 롤백을 진행해야 합니다.

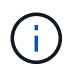

롤백 작업은 함께 롤백되는 호스트의 누적 백업 수가 증가함에 따라 더 오랜 시간 동안 실행됩니다. 롤백 기간은 지정된 호스트와 연결된 프로필 및 백업 수에 따라 달라질 수 있습니다.

• 관련 정보 \*

["NetApp Support](http://mysupport.netapp.com/) [사이트](http://mysupport.netapp.com/) [관련](http://mysupport.netapp.com/) [문서](http://mysupport.netapp.com/)[: mysupport.netapp.com"](http://mysupport.netapp.com/)

## <span id="page-3-0"></span>단일 호스트 또는 여러 호스트에 대해 롤백을 수행합니다

CLI(Command-Line Interface)를 사용하여 단일 또는 여러 SnapManager 서버 호스트에서 롤백을 수행할 수 있습니다.

#### 필요한 것

롤백을 수행하기 위한 모든 필수 구성 요소가 완료되었는지 확인해야 합니다.

단계

1. 단일 호스트에서 롤백을 수행하려면 다음 명령을 입력합니다.

'\* smsaprepository rollback-repository-dbname\_repo\_service\_name\_-host\_repo\_host\_-loginusername\_repo\_username\_-port\_repo\_port\_-rollbackhost\_host\_with\_target\_database\_ \*'

```
◦ 예 *
```
다음 예에서는 hostA에 마운트된 모든 타겟 데이터베이스와 저장소 호스트인 repo\_host에 있는 repoA라는 저장소 데이터베이스를 롤백하는 명령을 보여 줍니다.

```
smsap repository rollback
 -repository
   -dbname repoA
 -host repo host
   -login
    -username repouser
    -port 1521
  -rollbackhost hostA
```
2. 여러 호스트에서 롤백을 수행하려면 다음 명령을 입력합니다.

'\* smsaprepository rollback-repository-dbname\_repo\_service\_name\_-host\_repo\_host\_-loginusername\_repo\_username\_-port\_port\_-rollbackhost\_with\_target\_database1<sub>,</sub>*host\_with\_target\_database2* \*'

 $\binom{1}{1}$ 

여러 호스트의 경우 쉼표로 구분된 호스트 이름을 입력하고 쉼표와 다음 호스트 이름 사이에 공백이 없는지 확인합니다. 또한 여러 호스트 이름의 전체 집합을 큰따옴표로 묶어야 합니다.

◦ 예 \*

다음 예에서는 호스트, hostA, hostB 및 리포지토리 호스트, repo\_host에 있는 repoA라는 저장소 데이터베이스에 마운트된 모든 대상 데이터베이스를 롤백하는 명령을 보여 줍니다.

```
smsap repository rollback
 -repository
   -dbname repoA
 -host repo host
   -login
    -username repouser
    -port 1521
-rollbackhost hostA, hostB
```
+ 호스트의 타겟 데이터베이스 프로파일과 연결된 호스트, 프로필, 스케줄, 백업 및 클론이 이전 리포지토리로 되돌아갑니다.

#### <span id="page-4-0"></span>롤백 작업 후

리포지토리 데이터베이스를 롤백하고 SnapManager 호스트를 SnapManager 3.2에서 SnapManager 3.0으로 다운그레이드한 후 몇 가지 추가 단계를 수행하여 이전 버전의 리포지토리 데이터베이스에서 만든 일정을 확인해야 합니다.

단계

1. 'C:\Program Files\NetApp\SnapManager for Oracle\리포지토리용'으로 이동합니다.

리포지터리 디렉터리에는 각 리포지토리에 대한 두 개의 파일이 포함될 수 있습니다. 숫자 기호(#)가 있는 파일 이름은 SnapManager 3.1 이상을 사용하여 만들고 하이픈(-)이 있는 파일 이름은 SnapManager 3.0을 사용하여 만듭니다.

◦ 예 \*

파일 이름은 다음과 같습니다.

- repos일시적인 # SMSAP300a # SMSAPREPO1 # 10.72.197.141 # 1521
- 공변소-공변소1-10.72.197.141-1521

2. 파일 이름의 숫자 기호(#)를 하이픈(-)으로 바꿉니다.

◦ 예 \*

숫자 기호(#)가 있는 파일 이름에는 하이픈(-): repos일시적인 -SMSAP300a-SMSAPREPO1-10.72.197.141 -1521이 포함되어 있습니다

Copyright © 2024 NetApp, Inc. All Rights Reserved. 미국에서 인쇄됨 본 문서의 어떠한 부분도 저작권 소유자의 사전 서면 승인 없이는 어떠한 형식이나 수단(복사, 녹음, 녹화 또는 전자 검색 시스템에 저장하는 것을 비롯한 그래픽, 전자적 또는 기계적 방법)으로도 복제될 수 없습니다.

NetApp이 저작권을 가진 자료에 있는 소프트웨어에는 아래의 라이센스와 고지사항이 적용됩니다.

본 소프트웨어는 NetApp에 의해 '있는 그대로' 제공되며 상품성 및 특정 목적에의 적합성에 대한 명시적 또는 묵시적 보증을 포함하여(이에 제한되지 않음) 어떠한 보증도 하지 않습니다. NetApp은 대체품 또는 대체 서비스의 조달, 사용 불능, 데이터 손실, 이익 손실, 영업 중단을 포함하여(이에 국한되지 않음), 이 소프트웨어의 사용으로 인해 발생하는 모든 직접 및 간접 손해, 우발적 손해, 특별 손해, 징벌적 손해, 결과적 손해의 발생에 대하여 그 발생 이유, 책임론, 계약 여부, 엄격한 책임, 불법 행위(과실 또는 그렇지 않은 경우)와 관계없이 어떠한 책임도 지지 않으며, 이와 같은 손실의 발생 가능성이 통지되었다 하더라도 마찬가지입니다.

NetApp은 본 문서에 설명된 제품을 언제든지 예고 없이 변경할 권리를 보유합니다. NetApp은 NetApp의 명시적인 서면 동의를 받은 경우를 제외하고 본 문서에 설명된 제품을 사용하여 발생하는 어떠한 문제에도 책임을 지지 않습니다. 본 제품의 사용 또는 구매의 경우 NetApp에서는 어떠한 특허권, 상표권 또는 기타 지적 재산권이 적용되는 라이센스도 제공하지 않습니다.

본 설명서에 설명된 제품은 하나 이상의 미국 특허, 해외 특허 또는 출원 중인 특허로 보호됩니다.

제한적 권리 표시: 정부에 의한 사용, 복제 또는 공개에는 DFARS 252.227-7013(2014년 2월) 및 FAR 52.227- 19(2007년 12월)의 기술 데이터-비상업적 품목에 대한 권리(Rights in Technical Data -Noncommercial Items) 조항의 하위 조항 (b)(3)에 설명된 제한사항이 적용됩니다.

여기에 포함된 데이터는 상업용 제품 및/또는 상업용 서비스(FAR 2.101에 정의)에 해당하며 NetApp, Inc.의 독점 자산입니다. 본 계약에 따라 제공되는 모든 NetApp 기술 데이터 및 컴퓨터 소프트웨어는 본질적으로 상업용이며 개인 비용만으로 개발되었습니다. 미국 정부는 데이터가 제공된 미국 계약과 관련하여 해당 계약을 지원하는 데에만 데이터에 대한 전 세계적으로 비독점적이고 양도할 수 없으며 재사용이 불가능하며 취소 불가능한 라이센스를 제한적으로 가집니다. 여기에 제공된 경우를 제외하고 NetApp, Inc.의 사전 서면 승인 없이는 이 데이터를 사용, 공개, 재생산, 수정, 수행 또는 표시할 수 없습니다. 미국 국방부에 대한 정부 라이센스는 DFARS 조항 252.227-7015(b)(2014년 2월)에 명시된 권한으로 제한됩니다.

#### 상표 정보

NETAPP, NETAPP 로고 및 <http://www.netapp.com/TM>에 나열된 마크는 NetApp, Inc.의 상표입니다. 기타 회사 및 제품 이름은 해당 소유자의 상표일 수 있습니다.